## **About Action Options**

Actions are questionnaire preferences chosen by the Program Owner. An option may be available for one questionnaire but not another. Also, the action options corresponding to each questionnaire do not appear by default in the dropdown list after the questionnaires are rendered in the grid. Click **Select**, then click the dropdown list to make the actions visible in the dropdown list of the corresponding questionnaire.

-Select- $\checkmark$ -Select-ľ, Resume Questionnaire Delegate Delegate (Multiple users) Revoke Delegated Questionnaire **Lock Questionnaire Export Questionnaire Import Questionnaire Results Summary** Assessment Workflow

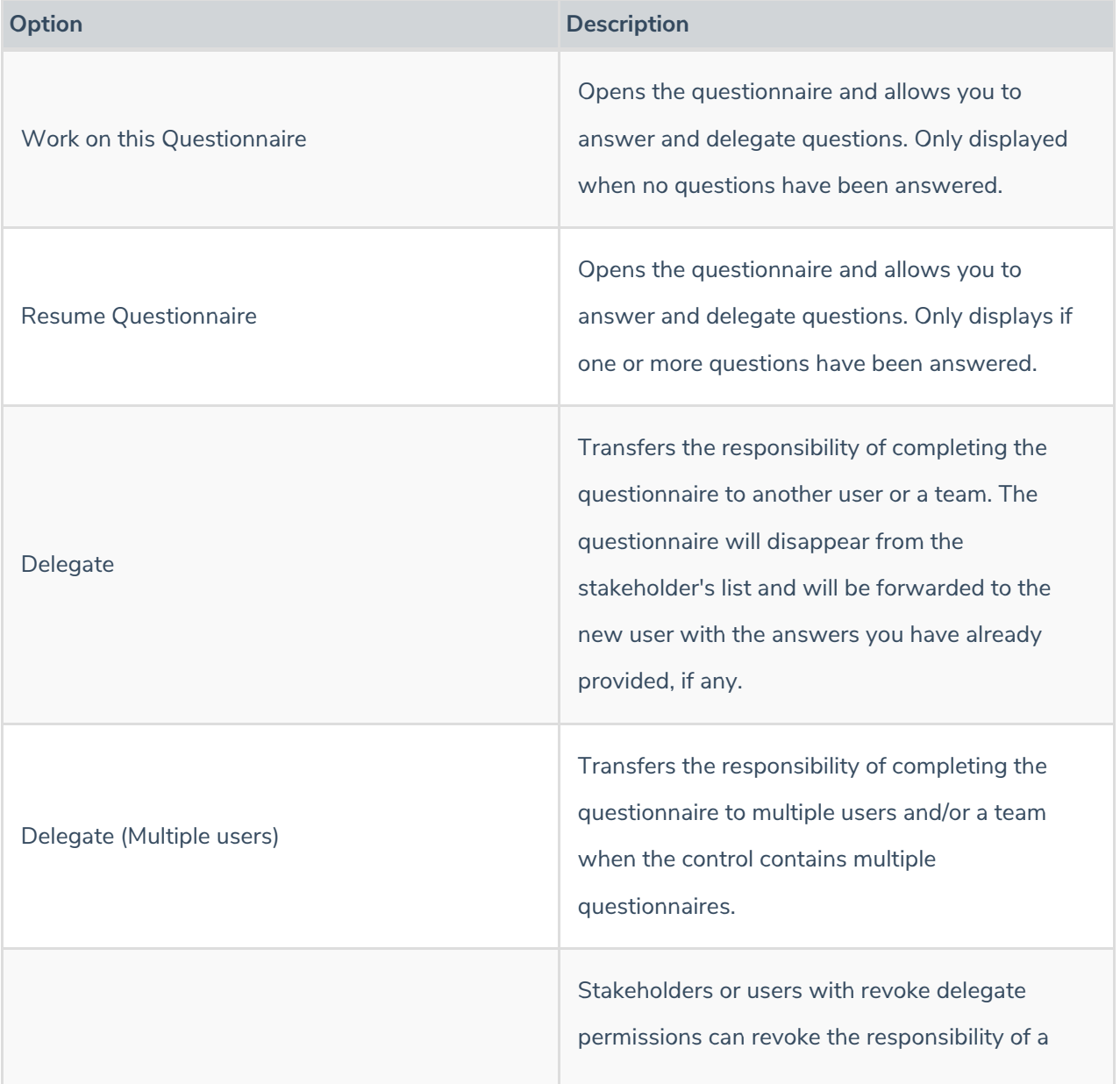

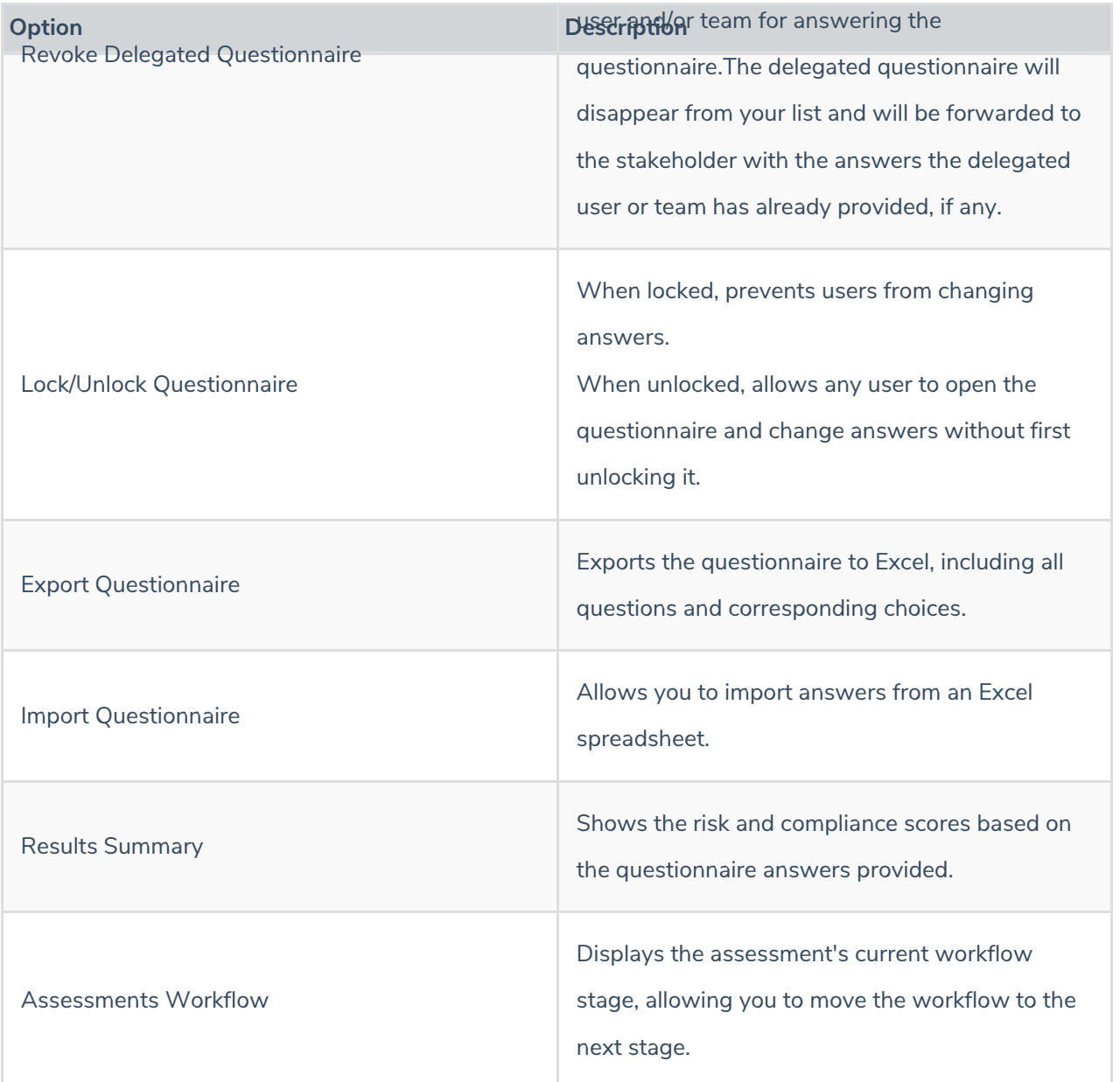

The Revoke Delegated Questionnaire option appears when the questionnaire is delegated to a user or team.